# **jicbioimage Documentation**

*Release 0.15.0*

**Tjelvar Olsson and Matthew Hartley**

November 15, 2016

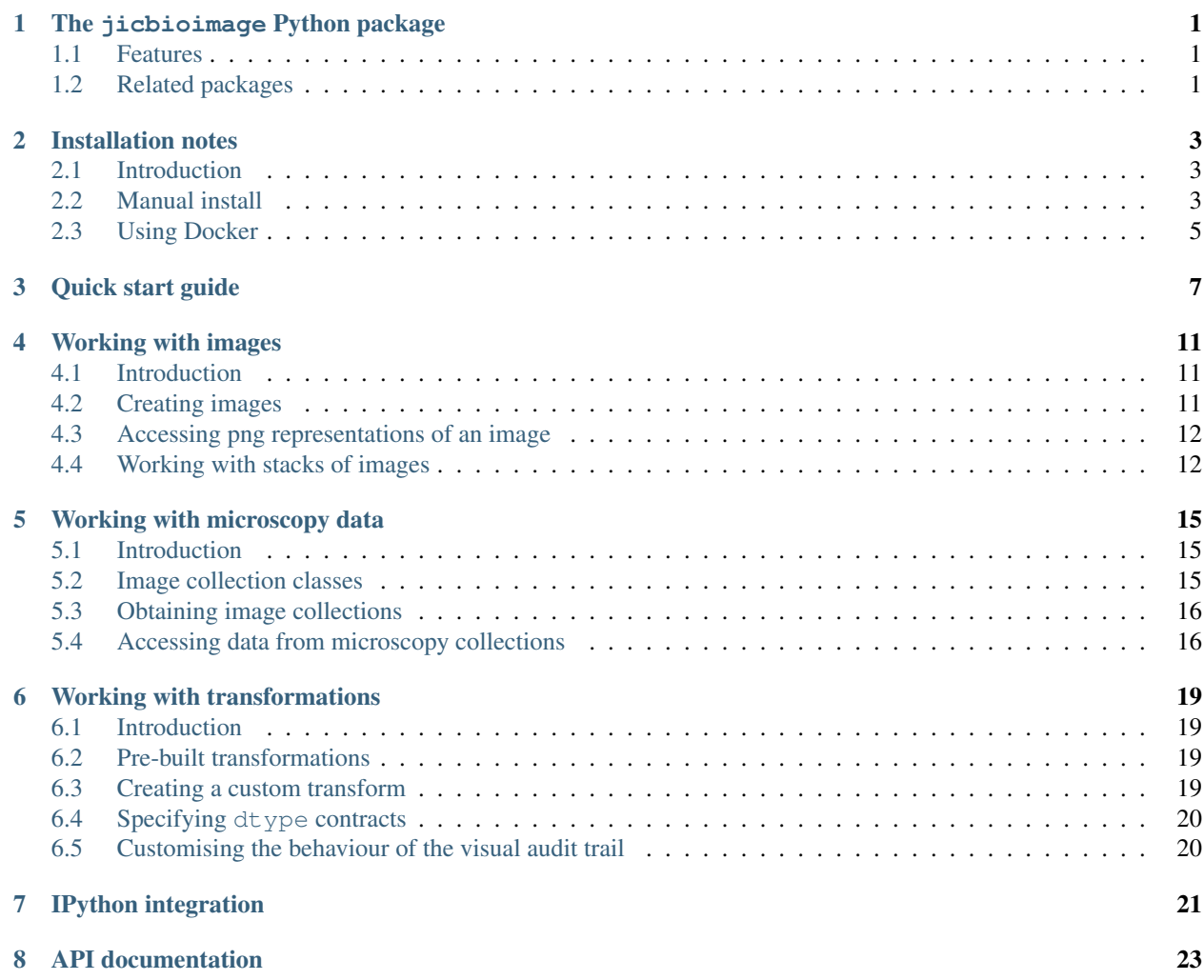

# **The jicbioimage Python package**

<span id="page-4-0"></span>The jicbioimage Python package makes it easy to explore microscopy data in a programmatic fashion. Exploring images via coding means that the exploratory work becomes recorded and reproducible. Furthermore, it makes it easier to convert the exploratory work into (semi) automated analysis work flows.

- Documentation: <http://jicbioimage.readthedocs.io>
- GitHub: <https://github.com/JIC-CSB/jicbioimage>
- PyPI: <https://pypi.python.org/pypi/jicbioimage>
- Free software: MIT License

# <span id="page-4-1"></span>**1.1 Features**

- Built in functionality for working with microscopy data
- Automatic generation of audit trails
- IPython integration
- Cross-platform: Linux, Mac and Windows are all supported
- Works with Python 2.7, 3.3 and 3.4

# <span id="page-4-2"></span>**1.2 Related packages**

#### **1.2.1 jicbioimage.core**

- Documentation: <http://jicbioimagecore.readthedocs.io>
- GitHub: <https://github.com/JIC-CSB/jicbioimage.core>

#### **1.2.2 jicbioimage.transform**

- Documentation: <http://jicbioimagetransform.readthedocs.io>
- GitHub: <https://github.com/JIC-CSB/jicbioimage.transform>

### **1.2.3 jicbioimage.segment**

- Documentation: <http://jicbioimagesegment.readthedocs.io>
- GitHub: <https://github.com/JIC-CSB/jicbioimage.segment>

### **1.2.4 jicbioimage.illustrate**

- Documentation: <http://jicbioimageillustrate.readthedocs.io>
- GitHub: <https://github.com/JIC-CSB/jicbioimage.illustrate>

# **Installation notes**

# <span id="page-6-1"></span><span id="page-6-0"></span>**2.1 Introduction**

We have tried to make it as easy as possible to install and use the jicbioimage package. Here we detail two options:

- *[Manual install](#page-6-2)*
- *[Using Docker](#page-8-0)*

If you are not familiar with [Docker](https://www.docker.com/) it is probably easiest to start with a manual install. However, if you are already familiar with Docker it is certainly a very convenient way of creating an environment in which to install and run jicbioimage.

# <span id="page-6-2"></span>**2.2 Manual install**

#### **2.2.1 Install the freeimage library**

The jicbioimage package depends on [freeimage](http://freeimage.sourceforge.net/) to open image file.

On Linux bases system freeimage can usually be installed using the package manager. For example on Fedora it can be installed using the command below.

yum install freeimage

On Macs it can be installed using [homebrew](http://brew.sh/) using the command below.

brew install freeimage

On Windows download and unzip the [FreeImage DLL](http://downloads.sourceforge.net/freeimage/FreeImage3170Win32Win64.zip) (in the example below this was done to the root of the C: drive). You will then need to add the relevant directory to your PATH, for example on a 64-bit system:

set PATH=C:\FreeImage\Dist\x64;%PATH%

#### **2.2.2 Install the Python package dependencies**

The jicbioimage package depends on a number of other scientific Python packages. These can be installed using [pip.](https://pypi.python.org/pypi/pip)

pip install numpy pip install scipy pip install scikit-image

Although the jicbioimage package does not depend on it you may also want to install the IPython notebook. The jicbioimage package has been designed to work well with IPython notebook, for example by providing the ability to view [jicbioimage.core.image.Image](http://jicbioimage.readthedocs.io/projects/jicbioimagecore/en/latest/api/image.html#jicbioimage.core.image.Image) and [jicbioimage.core.image.ImageCollection](http://jicbioimage.readthedocs.io/projects/jicbioimagecore/en/latest/api/image.html#jicbioimage.core.image.ImageCollection) objects as images and tables of images in the IPython notebook.

pip install jupyter

#### **2.2.3 Install the BioFormats command line tools**

The jicbioimage package does not explicitly depend on the BioFormats command line tools. However, they are needed if you want to be able to work with microscopy files.

Download the [bftools.zip](http://downloads.openmicroscopy.org/latest/bio-formats/artifacts/bftools.zip) file from the [openmicroscopy website.](https://downloads.openmicroscopy.org/latest/bio-formats/)

Warning: jicbioimage.core version 0.14 and greater require BioFormats to be version 5.2.1 or greater to make use of the -nolookup option.

You will then need to unzip the file and add it to your PATH.

On Linux and Mac based systems unzip the bftools.zip file into a memorable location, for example a directory named tools.

```
mkdir ~/tools
mv ~/Downloads/bftools.zip ~/tools/
cd ~/tools
unzip bftools.zip
```
Finally add the bftools directory to your PATH.

export PATH=\$PATH:~/tools/bftools

Note: You may want to add the line above to your .bashrc file.

On Windows unzip the bftools. zip file to a memorable location, for example the  $C:\$  drive and set the PATH appropriately:

set PATH=C:\bftools;%PATH%

#### **2.2.4 Install the jicbioimage package**

Finally install the jicbioimage package using pip.

```
pip install jicbioimage.core
pip install jicbioimage.transform
pip install jicbioimage.segment
pip install jicbioimage.illustrate
```
# <span id="page-8-0"></span>**2.3 Using Docker**

[Docker](https://www.docker.com/) is a technology that allows one to package software along with all its dependencies in a fashion that ensures that the software will always run the same.

For this purpose we have created the jicscicomp/bioformats docker image. It contains all the jicbioimage dependencies, but not the jicbioimage package itself. You can find out how this Docker image was built in the [JIC-CSB/scicomp\\_docker](https://github.com/JIC-CSB/scicomp_docker) GitHub repository.

If you are already familiar with Docker you can try it out using the command below.

```
$ docker run -it --rm jicscicomp/bioformats
[root@03fda753e799 /]# pip install jicbioimage.core
[root@03fda753e799 /]# pip install jicbioimage.transform
[root@03fda753e799 /]# pip install jicbioimage.segment
[root@03fda753e799 /]# pip install jicbioimage.illustrate
```
If you have not used Docker before you will need to install it. On Mac and Windows download and install the [Docker](https://www.docker.com/products/docker-toolbox) [Toolbox.](https://www.docker.com/products/docker-toolbox) Docker runs natively on Linux, but you will need to install it, see the [Docker Installation Notes.](https://docs.docker.com/engine/installation/)

For our image analysis projects we tend to create three directories in our project: scripts (where we put the Python scripts), data (where we put the raw images) and output (where our scripts write their output). When then use a bash script along the lines of the below to launch a container that has access to these directories (read only for the data and scripts directories).

```
#!/bin/bash
docker run -it --rm -v `pwd`/data:/data:ro \
                   -v `pwd`/scripts:/scripts:ro \
                   -v `pwd`/output:/output jicscicomp/bioformats
```
You will have noticed that we did not include the jicbioimage package in the jicscicomp/bioformats Docker image. The reason for this is that we like to create a specific Docker image for each bioimage analysis project.

If you want to do this you need to create a directory for your Docker image, for example cell\_analysis. In that directory you then create a requirements.txt file with all your Python requirements, e.g.:

```
jicbioimage.core
jicbioimage.transform
jicbioimage.segment
jicbioimage.illustrate
```
And a Dockerfile containing the instructions below.

```
FROM jicscicomp/bioformats
COPY requirements.txt .
RUN pip install -r requirements.txt
```
You can now use this setup to build your own Docker image using the command below.

docker build -t cell\_analysis .

Now you can update your bash script to make use of your custom built image, tagged cell\_analysis.

#!/bin/bash

```
docker run -it --rm -v `pwd`/data:/data:ro \
                  -v `pwd`/scripts:/scripts:ro \
                   -v `pwd`/output:/output cell_analysis
```
In our day to day work, providing bioimage analysis support across the John Innes Centre, we have templated much of our initial project setup using [Cookiecutter.](https://cookiecutter.readthedocs.io) For some inspiration you may want to install Cookiecutter and create a project setup using our [JIC-Image-Analysis/cookiecutter-image-analysis](https://github.com/JIC-Image-Analysis/cookiecutter-image-analysis) template hosted on GitHub. The command below uses Cookiecutter to create a new project using this template.

\$ cookiecutter gh:JIC-Image-Analysis/cookiecutter-image-analysis

Enjoy!

# **Quick start guide**

<span id="page-10-0"></span>Here we illustrate the use of jicbioimage to segment an image of Greek coins from Pompeii.

First we load the image from [scikit-image](http://scikit-image.org/) as a numpy array.

```
>>> import skimage.data
>>> array = skimage.data.coins()
```
We then create a [jicbioimage.core.image.Image](http://jicbioimage.readthedocs.io/projects/jicbioimagecore/en/latest/api/image.html#jicbioimage.core.image.Image) instance from the array.

```
>>> from jicbioimage.core.image import Image
>>> image = Image.from_array(array)
```
If using IPython qtconsole/notebook the image can be viewed directly in the interpreter.

**>>>** image

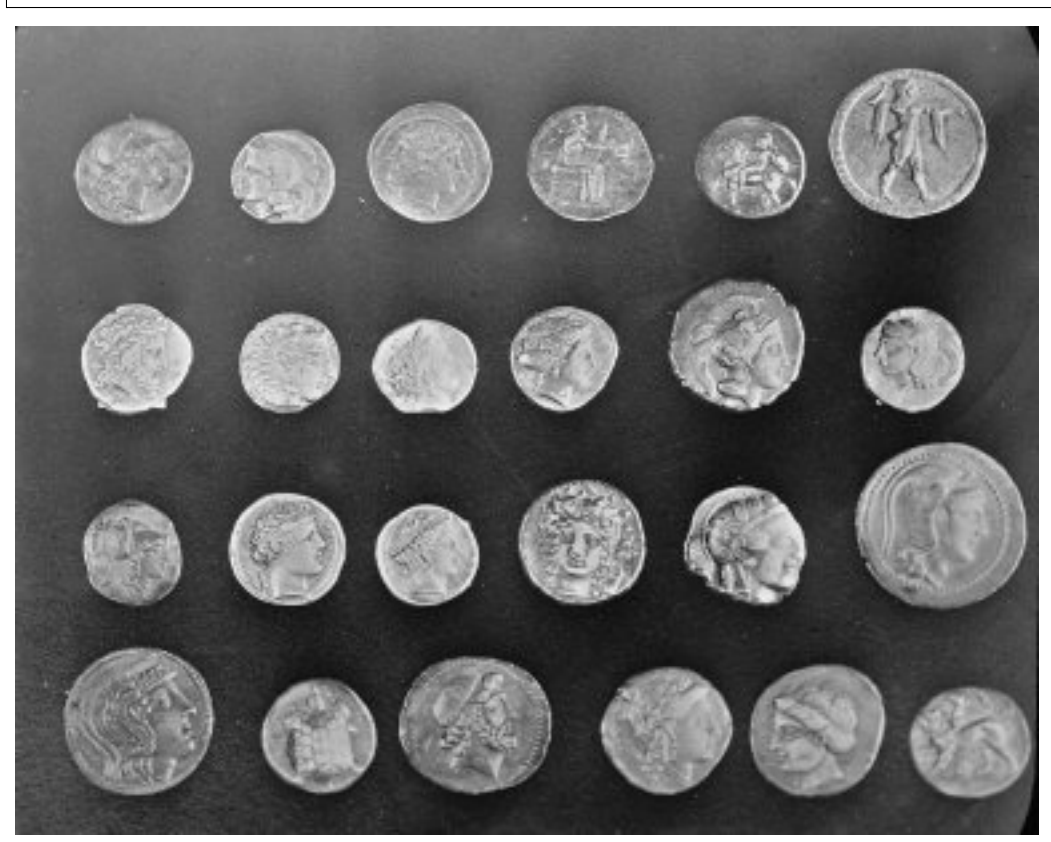

We can now threshold the image, for example using Otsu's method.

**>>> from jicbioimage.transform import** threshold\_otsu **>>>** image = threshold\_otsu(image) **>>>** image

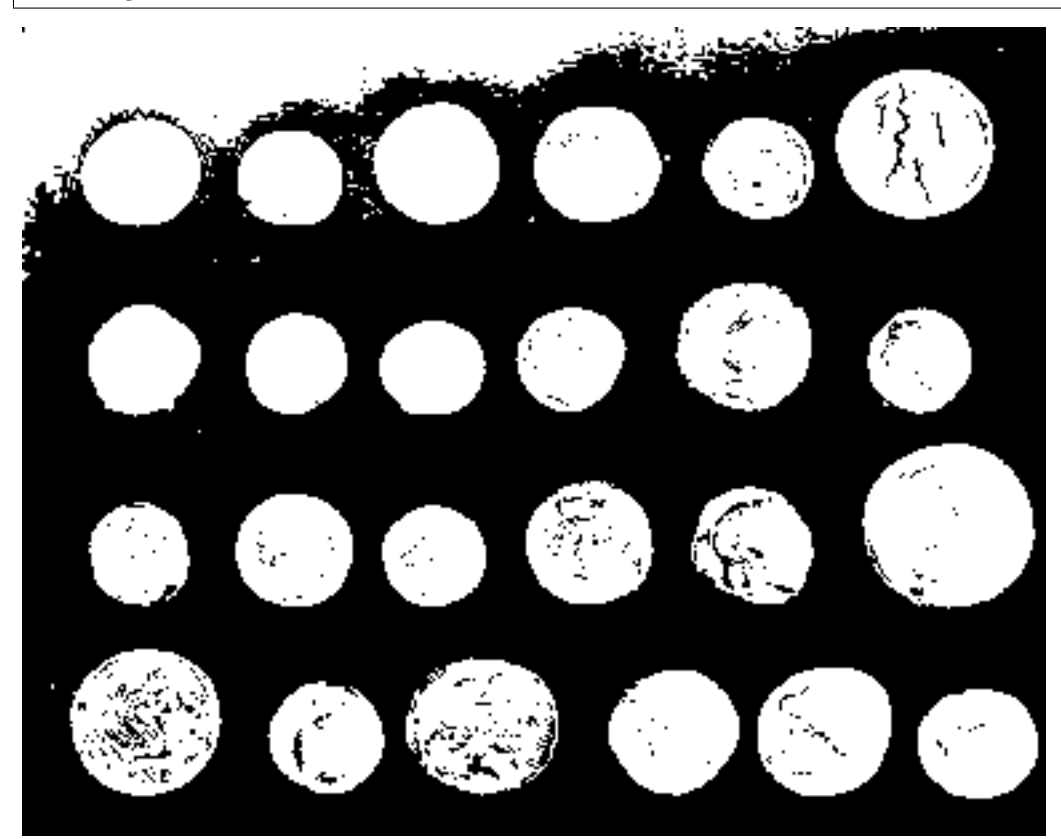

Let us segment the thresholded image into connected components.

```
>>> from jicbioimage.segment import connected_components
>>> segmentation = connected_components(image, background=0)
>>> segmentation
```
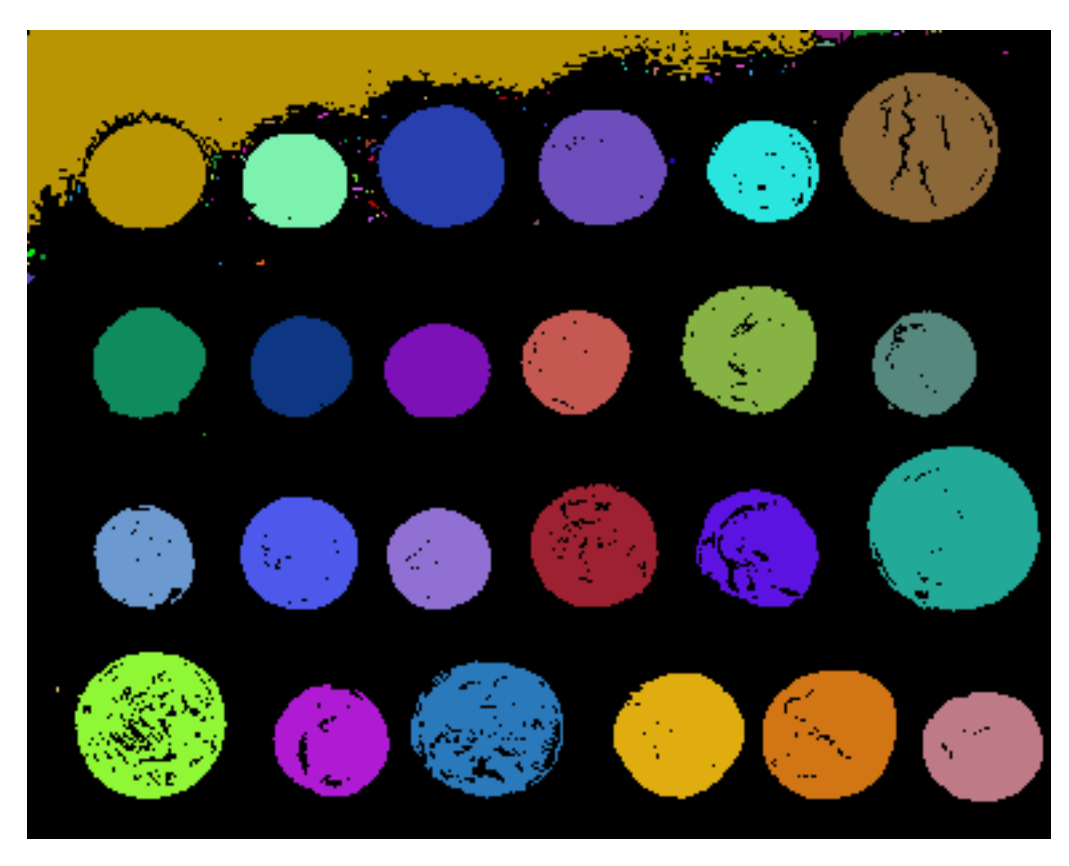

The [jicbioimage.segment.connected\\_components\(\)](http://jicbioimage.readthedocs.io/projects/jicbioimagesegment/en/latest/api/segment.html#jicbioimage.segment.connected_components) function returns an instance of the [jicbioimage.segment.SegmentedImage](http://jicbioimage.readthedocs.io/projects/jicbioimagesegment/en/latest/api/segment.html#jicbioimage.segment.SegmentedImage) class, which provides access to segmented regions of interest as [jicbioimage.segment.Region](http://jicbioimage.readthedocs.io/projects/jicbioimagesegment/en/latest/api/segment.html#jicbioimage.segment.Region) instances.

Finally, let us write a couple of functions to create an augmented reality image.

```
>>> import numpy as np
>>> from jicbioimage.illustrate import AnnotatedImage
>>> def text_position(region):
... "Return x, y coordinates of text position."
... ys, xs = region.index_arrays
\cdots y = np.min(ys) - 5... x = np.mean(xs, dtype=int)
... return (y, x)
...
>>> def augment_image(image, segmentation):
... "Return an augmented image."
... augmented = AnnotatedImage.from_grayscale(image)
... for i in segmentation.identifiers:
... region = segmentation.region_by_identifier(i)
... if region.area > 300 and region.area < 5000:
... augmented.mask_region(region.convex_hull.border)
... pos = text_position(region.convex_hull)
... text = "{}px".format(region.convex_hull.area)
... augmented.text_at(text, pos, center=True, antialias=False)
... return augmented
...
>>> augmented = augment_image(array, segmentation)
>>> augmented
```
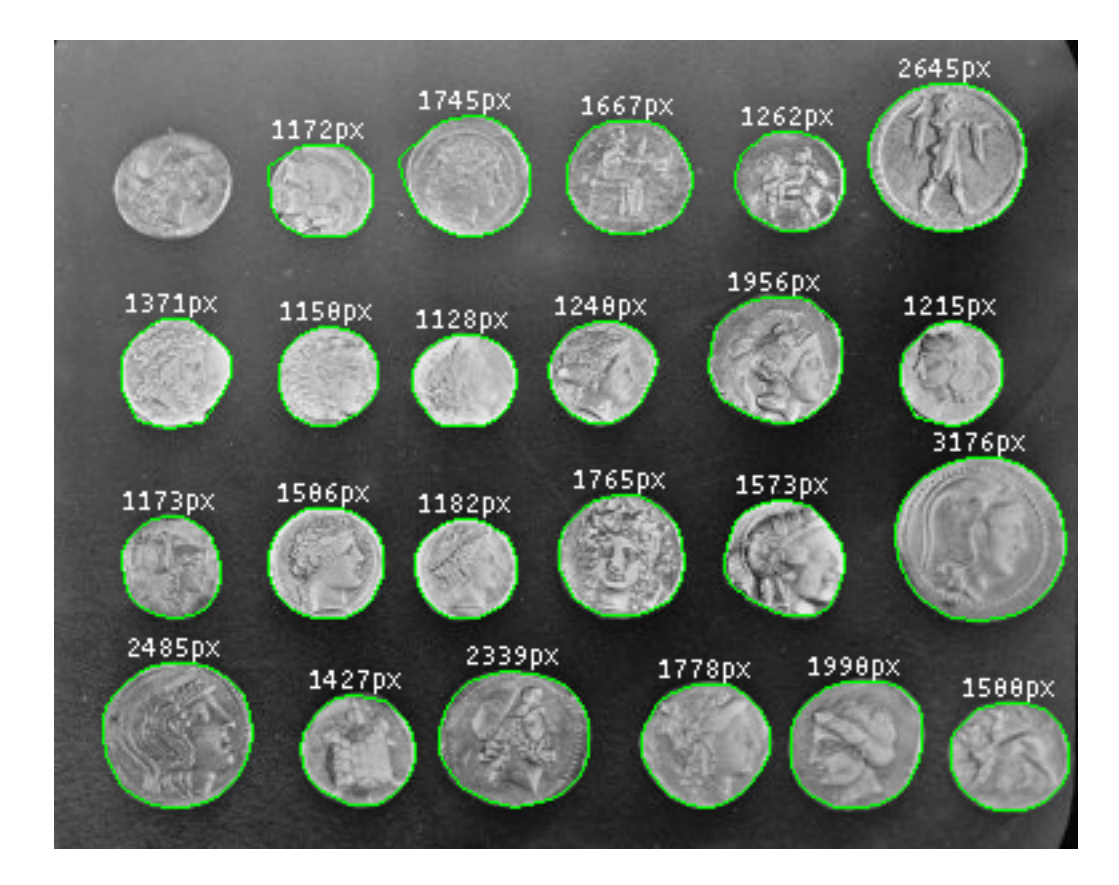

### **Working with images**

### <span id="page-14-1"></span><span id="page-14-0"></span>**4.1 Introduction**

There are several types of images in the [jicbioimage.core.image](http://jicbioimage.readthedocs.io/projects/jicbioimagecore/en/latest/api/image.html#module-jicbioimage.core.image) module. Raw data is contained in the [jicbioimage.core.image.Image](http://jicbioimage.readthedocs.io/projects/jicbioimagecore/en/latest/api/image.html#jicbioimage.core.image.Image) class. The [jicbioimage.core.image.ProxyImage](http://jicbioimage.readthedocs.io/projects/jicbioimagecore/en/latest/api/image.html#jicbioimage.core.image.ProxyImage) and [jicbioimage.core.image.MicroscopyImage](http://jicbioimage.readthedocs.io/projects/jicbioimagecore/en/latest/api/image.html#jicbioimage.core.image.MicroscopyImage) classes contain image meta data along with a reference to the raw image.

The [jicbioimage.core.image.Image](http://jicbioimage.readthedocs.io/projects/jicbioimagecore/en/latest/api/image.html#jicbioimage.core.image.Image) is a subclass of numpy.ndarray. In addition to the numpy.ndarray functionality the [jicbioimage.core.image.Image](http://jicbioimage.readthedocs.io/projects/jicbioimagecore/en/latest/api/image.html#jicbioimage.core.image.Image) class has specialised functionality for creating images, tracking the history of images and returning png/html representations of images.

# <span id="page-14-2"></span>**4.2 Creating images**

#### **4.2.1 Using numpy to create images**

There are several ways of creating images. One can use the functionality inherited from numpy.ndarray.

```
>>> from jicbioimage.core.image import Image
>>> Image((50,50))
<Image object at 0x..., dtype=uint8>
```
Warning: When creating an image in this fashion it will be filled with the noise of whatever was present in that piece of computer memory before the memory was allocated to the image.

A safer way to create an image is to first create a numpy.ndarray using numpy.zeros() or numpy.ones() and then cast it to the [jicbioimage.core.image.Image](http://jicbioimage.readthedocs.io/projects/jicbioimagecore/en/latest/api/image.html#jicbioimage.core.image.Image) type.

```
>>> import numpy as np
>>> np.zeros((50,50), dtype=np.uint8).view(Image)
<Image object at 0x..., dtype=uint8>
```
When creating an array in this fashion it's history creation attribute is empty.

```
>>> print(np.zeros((50, 50), dtype=np.uint8).view(Image).history.creation)
None
```
To assign a creation event to the image history one can use the jicbioimage.core.image.Image.from\_array() class method.

```
\Rightarrow \frac{1}{2} ar = np.zeros((50, 50), dtype=np.uint8)
>>> im = Image.from_array(ar)
>>> im.history.creation
'Created Image from array'
```
### **4.2.2 Creating images from file**

Suppose that we wanted to create an [jicbioimage.core.image.Image](http://jicbioimage.readthedocs.io/projects/jicbioimagecore/en/latest/api/image.html#jicbioimage.core.image.Image) instance from the file images/rgb\_squares.png.

**>>>** fpath = "images/rgb\_squares.png"

This can be achieved using the [jicbioimage.core.image.Image.from\\_file\(\)](http://jicbioimage.readthedocs.io/projects/jicbioimagecore/en/latest/api/image.html#jicbioimage.core.image.Image.from_file) class method.

**>>>** im = Image.from\_file(fpath)

# <span id="page-15-0"></span>**4.3 Accessing png representations of an image**

The jicbioimage.core.image.Image.png() function can be used to access the image as a PNG binary string. This function is used internally to implement the IPython integration, which allows images to be viewed directly in IPython qtconsole/notebook.

**>>>** im

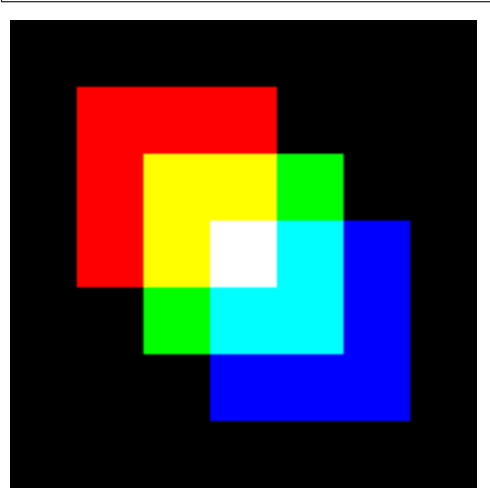

# <span id="page-15-1"></span>**4.4 Working with stacks of images**

Many bioimages contain stacks of 2D images representing a 3D structure. The [jicbioimage.core.image.Image3D](http://jicbioimage.readthedocs.io/projects/jicbioimagecore/en/latest/api/image.html#jicbioimage.core.image.Image3D) class can be used to work with this type of data.

The [jicbioimage.core.image.Image3D](http://jicbioimage.readthedocs.io/projects/jicbioimagecore/en/latest/api/image.html#jicbioimage.core.image.Image3D) is a subclass of numpy.ndarray. To create an instance of a [jicbioimage.core.image.Image3D](http://jicbioimage.readthedocs.io/projects/jicbioimagecore/en/latest/api/image.html#jicbioimage.core.image.Image3D) from a numpy array and assign a creation event to the history of the 3D image one can use the jicbioimage.core.image.Image3D.from\_array method.

To access such a stack from a [jicbioimage.core.image.MicroscopyCollection](http://jicbioimage.readthedocs.io/projects/jicbioimagecore/en/latest/api/image.html#jicbioimage.core.image.MicroscopyCollection) one can use the [jicbioimage.core.image.MicroscopyCollection.zstack\(\)](http://jicbioimage.readthedocs.io/projects/jicbioimagecore/en/latest/api/image.html#jicbioimage.core.image.MicroscopyCollection.zstack) method.

**>>> from jicbioimage.core.image import** Image3D **>>>** ar = np.zeros((50, 50, 50), dtype=np.uint8) **>>>** im3d = Image3D.from\_array(ar) **>>>** im3d.history.creation 'Created Image3D from array'

It is possible to write and read an instance of [jicbioimage.core.image.Image3D](http://jicbioimage.readthedocs.io/projects/jicbioimagecore/en/latest/api/image.html#jicbioimage.core.image.Image3D) as a series of 2D images to and from a directory using the [jicbioimage.core.image.Image3D.to\\_directory\(\)](http://jicbioimage.readthedocs.io/projects/jicbioimagecore/en/latest/api/image.html#jicbioimage.core.image.Image3D.to_directory) method and [jicbioimage.core.image.Image3D.from\\_directory\(\)](http://jicbioimage.readthedocs.io/projects/jicbioimagecore/en/latest/api/image.html#jicbioimage.core.image.Image3D.from_directory) class method.

### **Working with microscopy data**

# <span id="page-18-1"></span><span id="page-18-0"></span>**5.1 Introduction**

One of the main driving forces behind the development of jicbioimage has been the need to simplify programmatic analysis of microscopy data.

Microscopy data differ from normal images in that they can be multidimensional. For example a microscopy image can consist of several z-slices, creating something like a 3D object, as well as several time points, creating something like a movie.

What this means in practise is that a microscopy datum is in reality a collection of 2D images. What jicbioimage tries to do is to provide easy access to the individual 2D images in the microscopy datum. This is achieved by unzipping the content of the microscopy datum into a backend, which acts as a type of cache of the individual 2D images.

However, microscopy data comes in a multitude of differing formats and it is not the intention that jicbioimage should understand these formats natively. Particularly as this is something that the [Open Microscopy team](https://www.openmicroscopy.org/site) already does through its BioFormats project.

In order to be able to process microscopy data jicbioimage therefore depends on the BioFormats command line tools. In particular the bfconvert tool, which is used to populate the backend.

For more information on how to install  $\exists$  icbioimage and the BioFormats command line tools please see the [Instal](#page-6-0)[lation notes.](#page-6-0)

### <span id="page-18-2"></span>**5.2 Image collection classes**

There are two image collection classes:

- [jicbioimage.core.image.ImageCollection](http://jicbioimage.readthedocs.io/projects/jicbioimagecore/en/latest/api/image.html#jicbioimage.core.image.ImageCollection)
- [jicbioimage.core.image.MicroscopyCollection](http://jicbioimage.readthedocs.io/projects/jicbioimagecore/en/latest/api/image.html#jicbioimage.core.image.MicroscopyCollection)

These are used for managing access to the images stored within them. To this end the [jicbioimage.core.image.ImageCollection](http://jicbioimage.readthedocs.io/projects/jicbioimagecore/en/latest/api/image.html#jicbioimage.core.image.ImageCollection) class has got the functions below:

- [jicbioimage.core.image.ImageCollection.image\(\)](http://jicbioimage.readthedocs.io/projects/jicbioimagecore/en/latest/api/image.html#jicbioimage.core.image.ImageCollection.image)
- [jicbioimage.core.image.ImageCollection.proxy\\_image\(\)](http://jicbioimage.readthedocs.io/projects/jicbioimagecore/en/latest/api/image.html#jicbioimage.core.image.ImageCollection.proxy_image)

The [jicbioimage.core.image.MicroscopyCollection](http://jicbioimage.readthedocs.io/projects/jicbioimagecore/en/latest/api/image.html#jicbioimage.core.image.MicroscopyCollection) class is more advanced in that individual images can be accessed by specifying the series, channel, zslice and timepoint of interest. For more information have a look at the API documentation of:

• [jicbioimage.core.image.MicroscopyCollection.image\(\)](http://jicbioimage.readthedocs.io/projects/jicbioimagecore/en/latest/api/image.html#jicbioimage.core.image.MicroscopyCollection.image)

- iicbioimage.core.image.MicroscopyCollection.proxy\_image()
- [jicbioimage.core.image.MicroscopyCollection.zstack\\_proxy\\_iterator\(\)](http://jicbioimage.readthedocs.io/projects/jicbioimagecore/en/latest/api/image.html#jicbioimage.core.image.MicroscopyCollection.zstack_proxy_iterator)
- [jicbioimage.core.image.MicroscopyCollection.zstack\\_array\(\)](http://jicbioimage.readthedocs.io/projects/jicbioimagecore/en/latest/api/image.html#jicbioimage.core.image.MicroscopyCollection.zstack_array)

# <span id="page-19-0"></span>**5.3 Obtaining image collections**

One can obtain a basic [jicbioimage.core.image.ImageCollection](http://jicbioimage.readthedocs.io/projects/jicbioimagecore/en/latest/api/image.html#jicbioimage.core.image.ImageCollection) by loading a multipage TIFF file into a [jicbioimage.core.io.DataManager](http://jicbioimage.readthedocs.io/projects/jicbioimagecore/en/latest/api/io.html#jicbioimage.core.io.DataManager). Let us therefore create a [jicbioimage.core.io.DataManager](http://jicbioimage.readthedocs.io/projects/jicbioimagecore/en/latest/api/io.html#jicbioimage.core.io.DataManager).

```
>>> from jicbioimage.core.io import DataManager
>>> data_manager = DataManager()
```
Into which we can load the sample multipage.tif file.

```
>>> multipagetiff_fpath = "./tests/data/multipage.tif"
```
The [jicbioimage.core.io.DataManager.load\(\)](http://jicbioimage.readthedocs.io/projects/jicbioimagecore/en/latest/api/io.html#jicbioimage.core.io.DataManager.load) function returns the image collection.

```
>>> image_collection = data_manager.load(multipagetiff_fpath)
>>> type(image_collection)
<class 'jicbioimage.core.image.ImageCollection'>
```
Which contains a number of [jicbioimage.core.image.ProxyImage](http://jicbioimage.readthedocs.io/projects/jicbioimagecore/en/latest/api/image.html#jicbioimage.core.image.ProxyImage) instances.

```
>>> image_collection
[<ProxyImage object at ...>,
<ProxyImage object at ...>,
<ProxyImage object at ...>]
```
### <span id="page-19-1"></span>**5.4 Accessing data from microscopy collections**

Suppose instead that we had a microscopy file. Here we will use the [z-series.ome.tif](http://downloads.openmicroscopy.org/images/OME-TIFF/2015-01/bioformats-artificial/z-series.ome.tif) file.

**>>>** zseries\_fpath = "z-series.ome.tif"

Let us now load a microscopy file instead.

```
>>> microscopy_collection = data_manager.load(zseries_fpath)
>>> type(microscopy_collection)
<class 'jicbioimage.core.image.MicroscopyCollection'>
>>> microscopy_collection
[<MicroscopyImage(s=0, c=0, z=0, t=0) object at \ldots,
<MicroscopyImage(s=0, c=0, z=1, t=0) object at ...>,
<MicroscopyImage(s=0, c=0, z=2, t=0) object at ...>,
\leqMicroscopyImage(s=0, c=0, z=3, t=0) object at ...>,
<MicroscopyImage(s=0, c=0, z=4, t=0) object at ...>]
```
One can now use a variety of methods to access the underlying microscopy images. For example to access the third z-slice one could use the code snipped below.

```
>>> microscopy_collection.proxy_image(z=2)
<MicroscopyImage(s=0, c=0, z=2, t=0) object at ...>
```
Alternatively to access the raw underlying image data of the same z-slice one could use the code snippet below.

```
>>> microscopy_collection.image(z=2)
<Image object at 0x..., dtype=uint8>
```
Similarly one could loop over all the slices in the z-stack using the code snippet below.

```
>>> for i in microscopy_collection.zstack_proxy_iterator():
... print(i)
...
<MicroscopyImage(s=0, c=0, z=0, t=0) object at ...>
<MicroscopyImage(s=0, c=0, z=1, t=0) object at ...>
<MicroscopyImage(s=0, c=0, z=2, t=0) object at ...>
<MicroscopyImage(s=0, c=0, z=3, t=0) object at ...>
<MicroscopyImage(s=0, c=0, z=4, t=0) object at ...>
```
One can also access the z-stack as a numpy.ndarray.

```
>>> microscopy_collection.zstack_array()
array([1] 0, 0, 0, 0, 0][ 0, 0, 0, 0, 0],
       [ 0, 0, 0, 0, 0],
       ...
       [96, 96, 96, 96, 96],
       [96, 96, 96, 96, 96],
       [96, 96, 96, 96, 96]]], dtype=uint8)
```
However, it is often more convenient to access the z-stack as a [jicbioimage.core.image.Image3D](http://jicbioimage.readthedocs.io/projects/jicbioimagecore/en/latest/api/image.html#jicbioimage.core.image.Image3D) using the [jicbioimage.core.image.MicroscopyCollection.zstack\(\)](http://jicbioimage.readthedocs.io/projects/jicbioimagecore/en/latest/api/image.html#jicbioimage.core.image.MicroscopyCollection.zstack) method.

**>>>** microscopy\_collection.zstack() <Image3D object at 0x..., dtype=uint8>

# **Working with transformations**

### <span id="page-22-1"></span><span id="page-22-0"></span>**6.1 Introduction**

In image analysis one commonly wants to transform images. When putting an image through several transforms it can be really useful to save out the intermediate images to disk. Creating a visual audit track of the image processing.

To make it painless to set-up such an audit trail jicbioimage provides the function decorator [jicbioimage.core.transform.transformation\(\)](http://jicbioimage.readthedocs.io/projects/jicbioimagecore/en/latest/api/transform.html#jicbioimage.core.transform.transformation). When applied to a transformation function the decorator adds both "autowriting" of the tranformed image as well as a log in the history of the image.

### <span id="page-22-2"></span>**6.2 Pre-built transformations**

The [jicbioimage.transform](http://jicbioimage.readthedocs.io/projects/jicbioimagetransform/en/latest/api/transform.html#module-jicbioimage.transform) package constains a number of standard image transformations that have had the [jicbioimage.core.transform.transformation\(\)](http://jicbioimage.readthedocs.io/projects/jicbioimagecore/en/latest/api/transform.html#jicbioimage.core.transform.transformation) function decorator applied to them.

For more information see [http://jicbioimage.readthedocs.org/projects/jicbioimagetransform.](http://jicbioimage.readthedocs.org/projects/jicbioimagetransform)

# <span id="page-22-3"></span>**6.3 Creating a custom transform**

Suppose that we wanted to create a transformation to invert our image. We can achieve this by importing the [jicbioimage.core.transform.transformation\(\)](http://jicbioimage.readthedocs.io/projects/jicbioimagecore/en/latest/api/transform.html#jicbioimage.core.transform.transformation) decorator.

```
>>> import numpy as np
>>> from jicbioimage.core.transform import transformation
>>> @transformation
... def invert(image):
... """Return an inverted image."""
... maximum = np.iinfo(image.dtype).max
... maximum_array = np.ones(image.shape, dtype=image.dtype) * maximum
... return maximum_array - image
...
```
Let us create an image to apply our tranformation to.

```
>>> from jicbioimage.core.image import Image
>>> ar = np.zeros((3,3), dtype=np.uint8)
>>> im = Image.from_array(ar)
```
We can now apply the transformation to our image.

```
>>> invert(im)
<Image object at 0x..., dtype=uint8>
```
# <span id="page-23-0"></span>**6.4 Specifying dtype contracts**

Sometimes one want to be able to ensure that the input/output image(s) are of a particular  $dt$ ype. This can be achieved using the function decorator [jicbioimage.core.util.array.dtype\\_contract\(\)](http://jicbioimage.readthedocs.io/projects/jicbioimagecore/en/latest/api/util_array.html#jicbioimage.core.util.array.dtype_contract).

```
>>> from jicbioimage.core.util.array import dtype_contract
>>> @transformation
... @dtype_contract(input_dtype=bool, output_dtype=bool)
... def bool_invert(image):
... """Return an inverted image."""
... return np.logical_not(image)
...
```
If we try to apply this transform to an image of the wrong  $dt$  ype we get an informative error message.

```
>>> bool_invert(im)
Traceback (most recent call last):
...
TypeError: Invalid dtype uint8. Allowed dtype(s): [<type 'bool'>]
```
# <span id="page-23-1"></span>**6.5 Customising the behaviour of the visual audit trail**

By default the audit trail images are written to the working directory. The location can be customised using [jicbioimage.core.io.AutoName.directory](http://jicbioimage.readthedocs.io/projects/jicbioimagecore/en/latest/api/io.html#jicbioimage.core.io.AutoName.directory) attribute.

The generation of the audit trail images can be turned off by setting [jicbioimage.core.io.AutoWrite.on](http://jicbioimage.readthedocs.io/projects/jicbioimagecore/en/latest/api/io.html#jicbioimage.core.io.AutoWrite.on) attribute to False.

# **IPython integration**

<span id="page-24-0"></span>The image classes in jicbioimage have been designed to integrate with IPython qtconsole/notebook in that the image can be displayed directly in the console/notebook.

To illustrate the behaviour let us create a simple RGB image with some coloured squares.

```
>>> import numpy as np
>>> from jicbioimage.core.image import Image
>>>
>>> # Create the initial black image.
>>> ar = np.zeros((175, 175, 3), dtype=np.uint8)
>>> im = Image.from_array(ar)
>>>
>>> # Add full intensity to R, G, B channels at offset squares.
>>> im[25:100:, 25:100, 0] = 255
>>> im[50:125, 50:125, 1] = 255
>>> im[75:150, 75:150, 2] = 255
```
To display the image in the IPython qtconsole/notebook one simply needs access it.

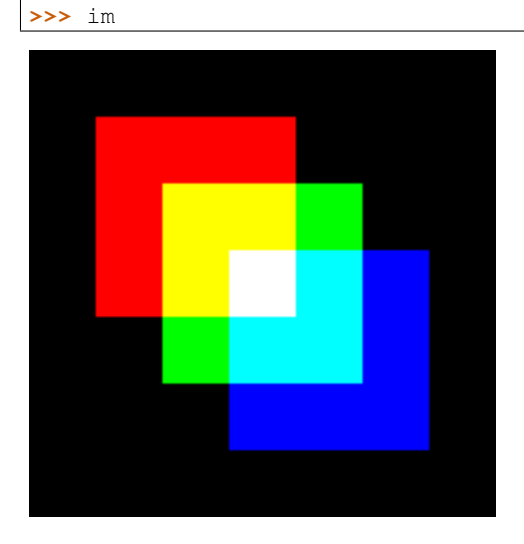

The behaviour works in IPython qtconsole/notebook with the classes listed below.

- [jicbioimage.core.image.Image](http://jicbioimage.readthedocs.io/projects/jicbioimagecore/en/latest/api/image.html#jicbioimage.core.image.Image)
- [jicbioimage.core.image.ProxyImage](http://jicbioimage.readthedocs.io/projects/jicbioimagecore/en/latest/api/image.html#jicbioimage.core.image.ProxyImage)
- [jicbioimage.core.image.MicroscopyImage](http://jicbioimage.readthedocs.io/projects/jicbioimagecore/en/latest/api/image.html#jicbioimage.core.image.MicroscopyImage)
- [jicbioimage.segment.SegmentedImage](http://jicbioimage.readthedocs.io/projects/jicbioimagesegment/en/latest/api/segment.html#jicbioimage.segment.SegmentedImage)
- [jicbioimage.illustrate.Canvas](http://jicbioimage.readthedocs.io/projects/jicbioimageillustrate/en/latest/api/illustrate.html#jicbioimage.illustrate.Canvas)
- [jicbioimage.illustrate.AnnotatedImage](http://jicbioimage.readthedocs.io/projects/jicbioimageillustrate/en/latest/api/illustrate.html#jicbioimage.illustrate.AnnotatedImage)

Furthermore the collection classes listed below will display summary information and thumbnails of all the images in the collection in IPython notebook.

- [jicbioimage.core.image.ImageCollection](http://jicbioimage.readthedocs.io/projects/jicbioimagecore/en/latest/api/image.html#jicbioimage.core.image.ImageCollection)
- [jicbioimage.core.image.MicroscopyCollection](http://jicbioimage.readthedocs.io/projects/jicbioimagecore/en/latest/api/image.html#jicbioimage.core.image.MicroscopyCollection)

# **API documentation**

- <span id="page-26-0"></span>• [jicbioimage.core.image](http://jicbioimage.readthedocs.io/projects/jicbioimagecore/en/latest/api/image.html#module-jicbioimage.core.image)
- [jicbioimage.core.io](http://jicbioimage.readthedocs.io/projects/jicbioimagecore/en/latest/api/io.html#module-jicbioimage.core.io)
- [jicbioimage.core.transform](http://jicbioimage.readthedocs.io/projects/jicbioimagecore/en/latest/api/transform.html#module-jicbioimage.core.transform)
- [jicbioimage.core.util.array](http://jicbioimage.readthedocs.io/projects/jicbioimagecore/en/latest/api/util_array.html#module-jicbioimage.core.util.array)
- [jicbioimage.core.util.color](http://jicbioimage.readthedocs.io/projects/jicbioimagecore/en/latest/api/util_color.html#module-jicbioimage.core.util.color)
- [jicbioimage.transform](http://jicbioimage.readthedocs.io/projects/jicbioimagetransform/en/latest/api/transform.html#module-jicbioimage.transform)
- [jicbioimage.segment](http://jicbioimage.readthedocs.io/projects/jicbioimagesegment/en/latest/api/segment.html#module-jicbioimage.segment)
- [jicbioimage.illustrate](http://jicbioimage.readthedocs.io/projects/jicbioimageillustrate/en/latest/api/illustrate.html#module-jicbioimage.illustrate)